## Tipps zur Erstellung barrierefreier PDF-Dateien

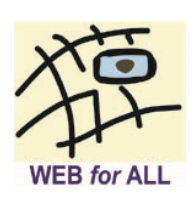

PDF-Dokumente sind häufig Bestandteil von Internet-Angeboten. Sie sollten ebenso wie andere Formate barrierefrei bereitgestellt werden. Barrieren entstehen zum Beispiel durch fehlende Strukturinformationen, eine falsche Lesereihenfolge oder schlechte Kontraste.

PDF-Dokumente können mit vielen unterschiedlichen Autorenwerkzeugen erzeugt werden. Gängige Office-Programme können das PDF-Format direkt speichern, es stehen aber auch spezielle Plug-ins zur Verfügung.

Es ist zu empfehlen, Barrierefreiheitsmerkmale so weit wie möglich bereits im primären Autorenprogramm festzulegen. Es existieren aber auch spezielle Werkzeuge zur barrierefreien Nachbearbeitung bestehender PDF-Dateien (z. B. Adobe Acrobat Pro®). Diese können zur weiteren Verbesserung der Zugänglichkeit eingesetzt werden oder falls keine Dateien im Ausgangsformat mehr vorhanden sind.

Mit einigen wenigen Grundregeln verbessern Sie die Zugänglichkeit von PDF-Dateien bereits im Autorenprogramm (z. B. in Microsoft Word®):

- Arbeiten Sie mit Formatvorlagen.
- Weisen Sie Tabellen, Listen, Überschriften, Links etc. korrekte Strukturinformationen zu. Verwenden Sie hierzu die im Autorenprogramm zur Verfügung stehenden Werkzeuge.
- Strukturieren Sie das Dokument mit Überschriften verschiedener Hierarchieebenen, achten Sie dabei auf eine logische Reihenfolge (Dokument beginnt immer mit 1. Hierarchiestufe, keine Hierarchiesprünge in aufsteigender Richtung: Überschrift 1 → Überschrift  $2 \rightarrow \ddot{\theta}$ Uberschrift 3 usw.).
- Definieren Sie Abstände zwischen Absätzen in den Absatzeinstellungen, anstatt mehrfach die Eingabetaste zu betätigen.
- Stellen Sie sicher, dass Links aktiv sind und sich optisch vom Fließtext unterscheiden.
- Vermeiden Sie Schriftgrafiken.
- Legen Sie für Nicht-Text-Informationen (z. B. Abbildungen) aussagekräftige Alternativtexte an.
- Geben Sie Sprachinformationen an (Hauptsprache, ggf. Sprachwechsel).
- Legen Sie bei längeren Dokumenten ein verlinktes Inhaltsverzeichnis an.
- Vergeben Sie einen aussagekräftigen Dokumententitel und legen Sie Metadaten an (Angaben zum Autor, Schlagwörter).
- Führen Sie bei gescannten Dokumenten eine Texterkennung (OCR) durch.
- Orientieren Sie sich an den geltenden Standards für barrierefreie Dokumente (BITV, ISO 14289 PDF/UA).
- Achten Sie darauf, dass beim Abspeichern des PDF-Dokuments Strukturinformationen ("Dokumentstrukturtags für Barrierefreiheit") erzeugt werden.
- Das Plug-in axesWord erleichtert die Erzeugung konformer PDF-Dokumente aus Word.
- Verwenden Sie **KEINE PDF-Druckertreiber** für den PDF-Export (z.B. Acrobat PDF-Writer), diese erzeugen keine Strukturinformationen.
- Testen Sie Ihr Dokument mit Word und dem kostenlosen PDF Accessibility Checker (PAC, [https://pdfua.foundation/de/pdf-accessibility-checker-pac\)](https://pdfua.foundation/de/pdf-accessibility-checker-pac)

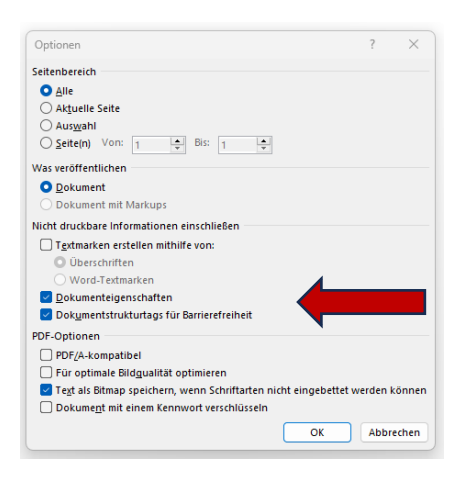

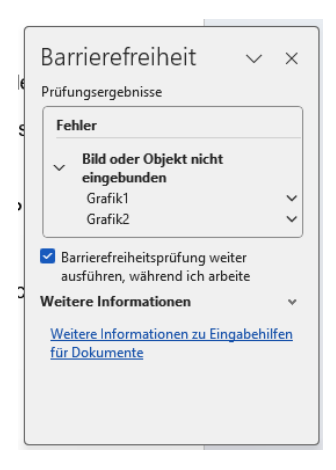

## *Weiterführende Links*

- PDF und Barrierefreiheit (WEB for ALL): <https://www.web-4-all.de/barrierefreiheit/pdf-und-barrierefreiheit/>
- Adobe Accessibility Design Center: Barrierefreie Dokumente aus Adobe-Anwendungen, teilweise in englischer Sprache: <http://www.adobe.com/de/accessibility/>

## *Kontakt und Information*

- WEB for ALL, Rheinbach
- [kontakt@web-4-all.de](mailto:kontakt@web-4-all.de)

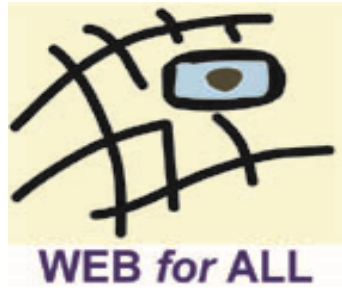